## Postopek izbire OBVEZNIH IZBIRNIH PREDMETOV

Na portalu Lo.Polis v levem meniju izberete možnost **IZBIRNI PREDMETI**.

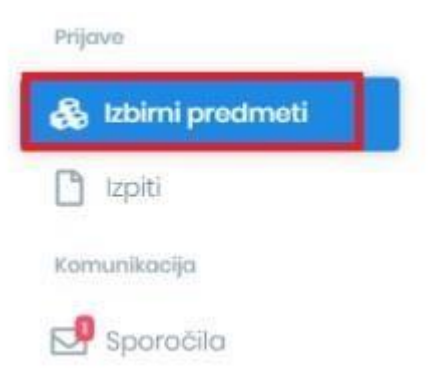

V naboru **ponujenih predmetov** so vsi predmeti, ki so ustrezni za razred, ki ga bo učenec obiskoval naslednje leto.

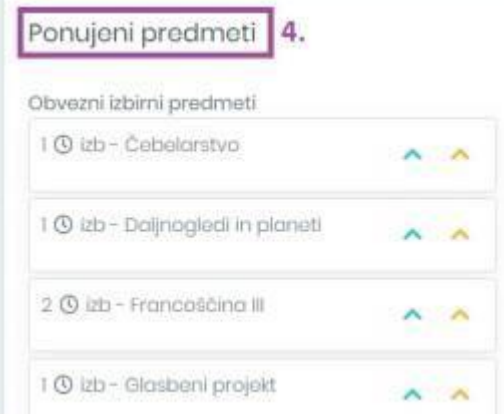

DODAJANJE ŽELENIH PREDMETOV: S klikom na modro puščico dodamo na seznam želene obvezne predmete, ki jih učenec v prihodnjem šolskem letu želi obiskovati. Dodani predmeti se shranjujejo samodejno.

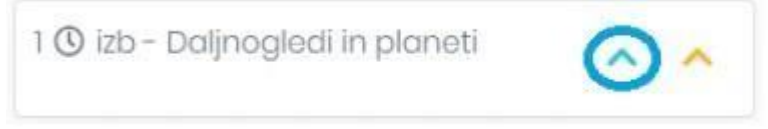

DODAJANJE REZERVNIH PREDMETOV: S klikom na oranžno puščico dodamo rezervne obvezne predmete na seznam – gre za predmete, ki jih bo učenec v prihodnjem šolskem letu obiskoval, če se kateri od želenih predmetov zaradi premajhnega števila prijav ne bo izvajal. Dodani predmeti se shranjujejo samodejno.

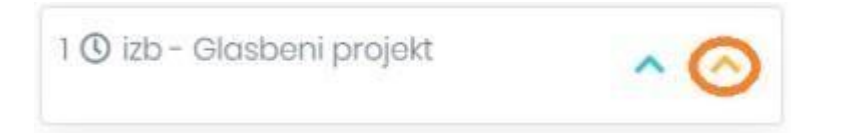

Izbrani predmeti se pokažejo v oknu **Izbira predmetov.**

Želeni predmeti so obarvani modro, rezervni pa oranžno.

Izbrani predmet se s seznama lahko odstrani s klikom na **X** na koncu vrstice. S puščicami predmete lahko razporejate po pomembnosti. Vrstni red vnosa je pomemben pri rezervnih predmetih, saj če se kateri od želenih predmetov ne bo izvajal, bo program namesto njega uporabil prvi rezervni predmet, zatem drugi … .

## Obvezni izbirni predmeti 1 ① izb - Dalinoaledi in planeti  $\mathbf x$ 1 ① izb - Gledališki klub × 1 (0 izb - Čebelarstvo × 1 ① izb - Sodobna priprava hrane  $\times$

GLASBENA ŠOLA: Če želi učenec uveljavljati glasbeno šolo, to storite s klikom na besedilo **Ne uveljavljam ur glasbene šole** – odpre se spustni seznam, iz katerega izberete, koliko ur glasbene šole učenec uveljavlja. Če izbere samo 1 uro glasbene šole, mora izbrati vsaj še en izbirni predmet (min. št. ur IP = 2).

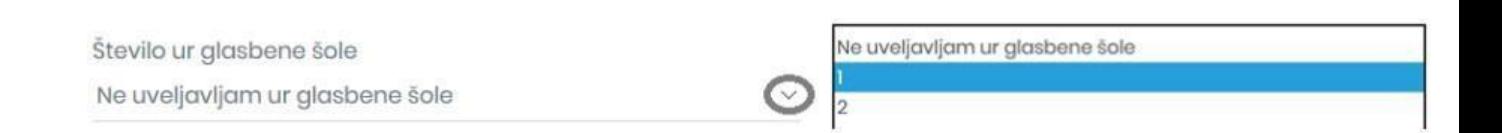

V primeru težav se lahko obrnete na simona.uranc@guest.arnes.si ali helena.oslovnik@guest.arnes.si .

## Izbira predmetov